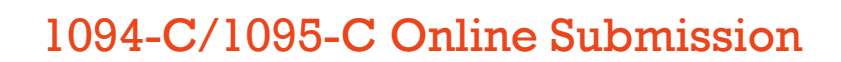

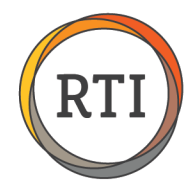

# Live Files Submission Common Issues and Solutions

Below are common issues encountered when submitting your live files for 1094-C/1095-C online filing followed by corrective actions to address the issue.

## Error Code TPE1130 – Request contains Invalid Test File Code Value

This error indicates your Transmitter Control Code is still in Test mode. You will need to wait 48 hours from when your TCC was moved to Production mode to submit your live 1094-C/1095-C files.

#### Error Code TPE1106 – Request message violates WSDL schema specification

This error indicates a field in the 1094-C information does not meet the IRS file specifications. Additional information in the error message will indicate which field is incorrect. Most commonly, we have seen this error with the state code or abbreviation under the 1094-C information (Payroll – Utilities – Year-End Functions – Enter 1094-C Information). The IRS expects the state code to be two capital letters and will not accept anything else. For example, Georgia must be in the 1094-C information as GA. Ga will not be accepted.

#### Error Code AIRFM3005 – Rejected Transmission – Error occurred in Form Status for Form Type

This error indicates your IRS account is still in Test mode. Please contact the IRS help desk at **866.937.4130** to request they switch you to Production mode. You will need your Transmitter Control Code and Receipt ID from your test submission.

## Error Code AIRTN500 – TIN Validation Failed

This error indicates an employee has a discrepancy between their Social Security number and their name on record. You will need to contact the employee to correct this discrepancy. The next steps in the submission process (Importing Acknowledgement File) will include detailed instructions to help you identify the specific employee(s).

### Error Code AIRBR1011 – Employee's Share of Lowest Cost Monthly Premium (annual and monthly) is Missing

This error indicates the employee does not have an amount entered for one or more months on line 15. To correct this, a 1095-C override will need to be done for the employee. To enter the 1095-C override, while in the 2015 Payroll year, go to Processing then Employee Maintenance. Scroll down and select **Enter Employee 1095-C Overrides**. For detailed steps on entering overrides, please see [Entering 1095-C Override Codes.](http://www.internetrti.com/support/clients/docs/aca/Entering-1095-C-Override-Codes.pdf) 

#### Error Code AIRBR835 – Total employee count for the ALE member is less than the Full Time employee count for the same month

This error indicates a discrepancy between the total employee count and the full-time employee count for the same month. We are researching the steps to resolve this error and will have more information soon. If you receive this error and your files are **Accepted with Errors**, you have met the filing deadline and late penalties will not apply, according to the IRS.

Last Updated 6/29/16 • Page 1 of 1